## **OBINI** ETIPS

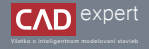

REGISTRÁCIA A DOWNLOAD ARCHICAD 26 - EDUCATIONAL VERSION

1. Študenti, učitelia a školy majú nárok na bezplatnú verziu ARCHICAD. Je však potrebné sa najprv zaregistrovať na web stránke My Archicad. Použijeme na to tento link: https://myarchicad.graphisoft.com/. Po otvorení si vyberieme, do ktorej kategórie patríme a klikneme na "*Register & Download*".

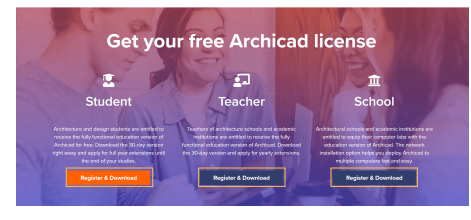

Následne musíme vyplniť údaje na registráciu a zakliknúť potvrdenie o oboznámení sa so zásadami ochrany 2. osobných údajov (Privacy policy).

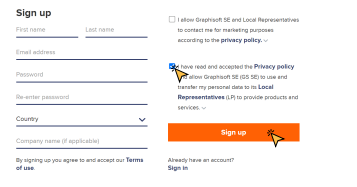

3. Po úspešnej registrácii sa v hornej lište preklikneme na "MyArchiCAD".

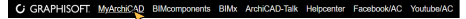

4. Otvorí sa nám uvítanie, v ktorom ešte vyplníme zopár chýbajúcich údajov. Potvrdíme kliknutím na "*Continue*".

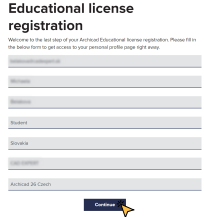

Aby sme mohli ARCHICAD používať naplno je potrebné požiadať o aktivačné sériové číslo na 1 rok (serial number). 5.Klikneme teda na "*Apply for 1-year license*". Počas čakania na potvrdenie však môžeme ARCHICAD bez obáv používať 30 dní.

## **CLGRAPHISOFT** Educational Licenses

Hello Millerman Welcome to your personal page on MyArchicad.com

## Renew your Archicad license now!

Your education license has 30 day(s) left. You are entitled to extend it for free as long as you are a Student. Would you like to apply now?

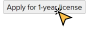

6. V poslednom kroku musíme doplniť zopár údajov o navštevovanej škole. Po vyplnení klikneme na "Submit". Teraz nám len ostáva počkať na schválenie od lokálneho distribútora (na Slovensku CAD expert s.r.o.). Informácie o schválení nám prídu do niekoľko dní na mail, ktorý sme zadali pri registrácii. 6. V poslednom kroku musíme doplniť zopár údajov o navštevovanej škole. Po vyplnení klikneme na "Submit". Teraz 7. Po obdržaní schvalovacieho mailu si opäť otvoríme web stránku My Archicad a prihlásime sa do svojho konta.

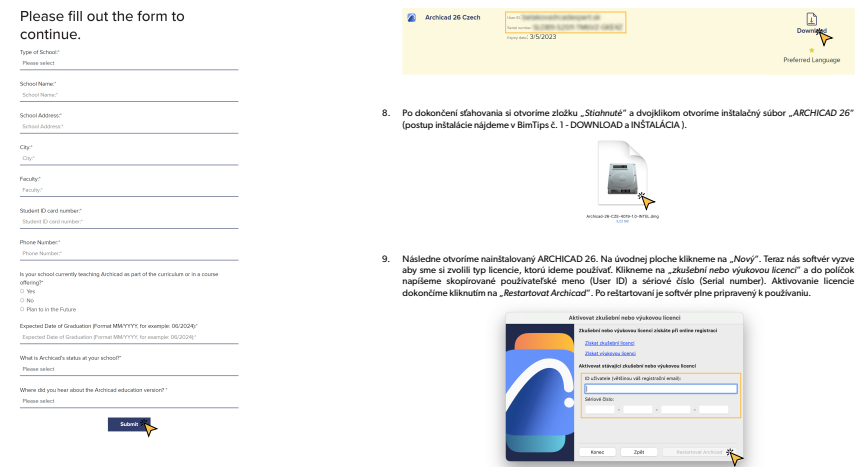

osobnom profile už budeme mať vedľa najnovšej verzie ARCHICAD nové sériové číslo platné 1 rok. Toto číslo ako aj používateľské meno (User ID) si skopírujeme. Ak sme si ešte ARCHICAD 26 nestiahli, klikneme na "*Download*".

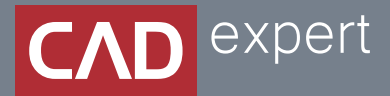

## Všetko o inteligentnom modelovaní stavieb

CAD EXPERT s.r.o. | Tomášikova 19 | 821 02 Bratislava Tel.: 0911 232 707 | E-mail: info@cadexpert.sk WWW.CADEXPERT.SK

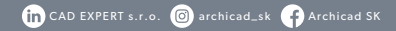